# **ALERT IOWA**

# **Sign Up Process**

Residents can sign up for Alert Iowa online through by going [to the Pottawattamie Cou](https://pcema-ia.org/)nty EMA webpage.

Once you are at the sign up page you will be asked to create an account.

#### You must provide:

- Your name
- Phone Number
- And create a username and password
- Your email address

If you are unable to do so, the system also allows you to designate someone who will provide assistance in setting you up and managing your account. If you choose this option the person assisting will get reminders to help update your information on an annual basis.

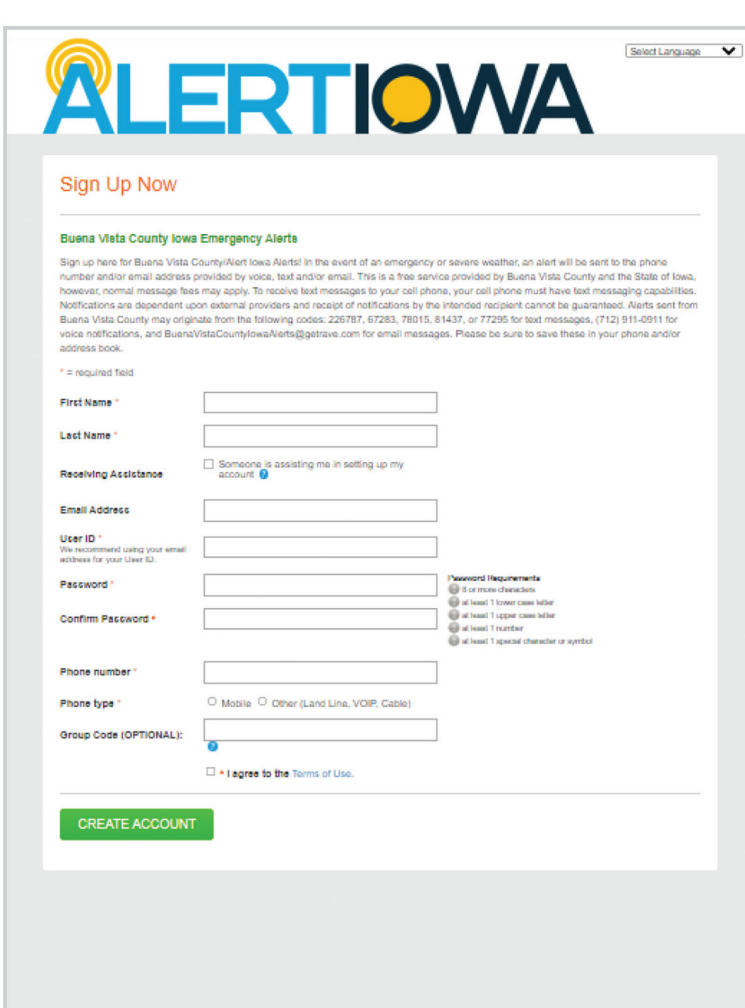

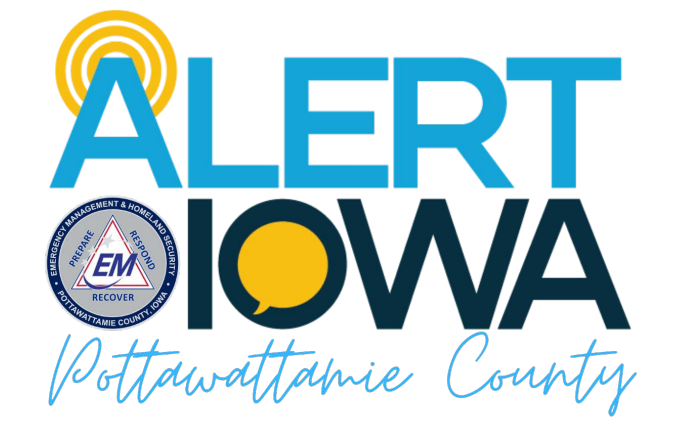

**[pcema-ia.org/alert-iowa](https://pcema-ia.org/alert-iowa)**

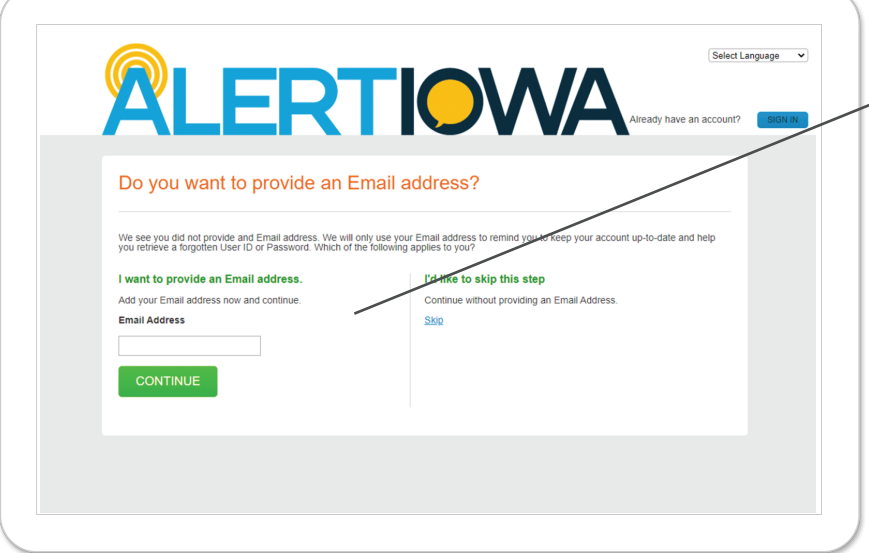

# **Adding an Email**

Once you create your account the next few pages will review your personal information.

If you include an email you will be asked to verify, and if you entered in a mobile number you will be asked to verify the carrier by a call.

# **Adding an Address**

You will then be asked to enter in an address. This is needed to confirm what alerts you will be offered.

*Note: You can add multiple addresses (home, work, school, etc.) in your profile in a later step.*

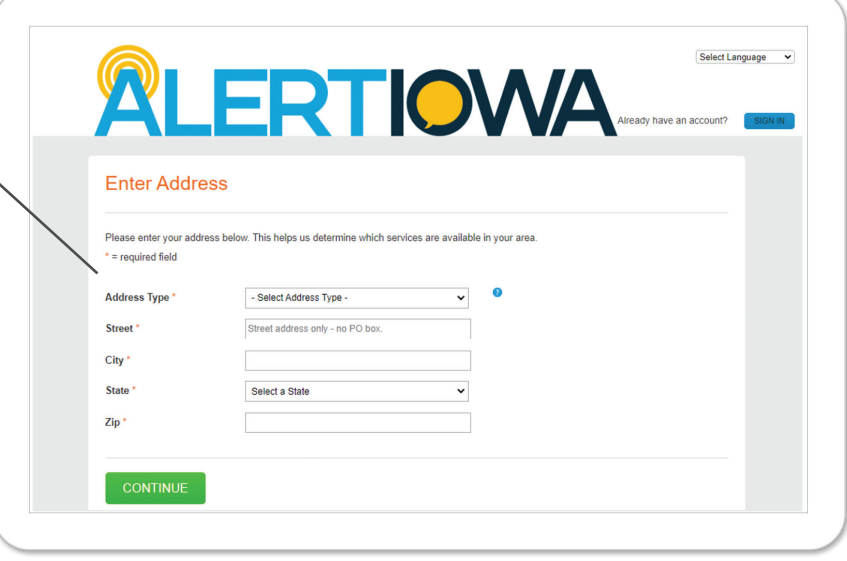

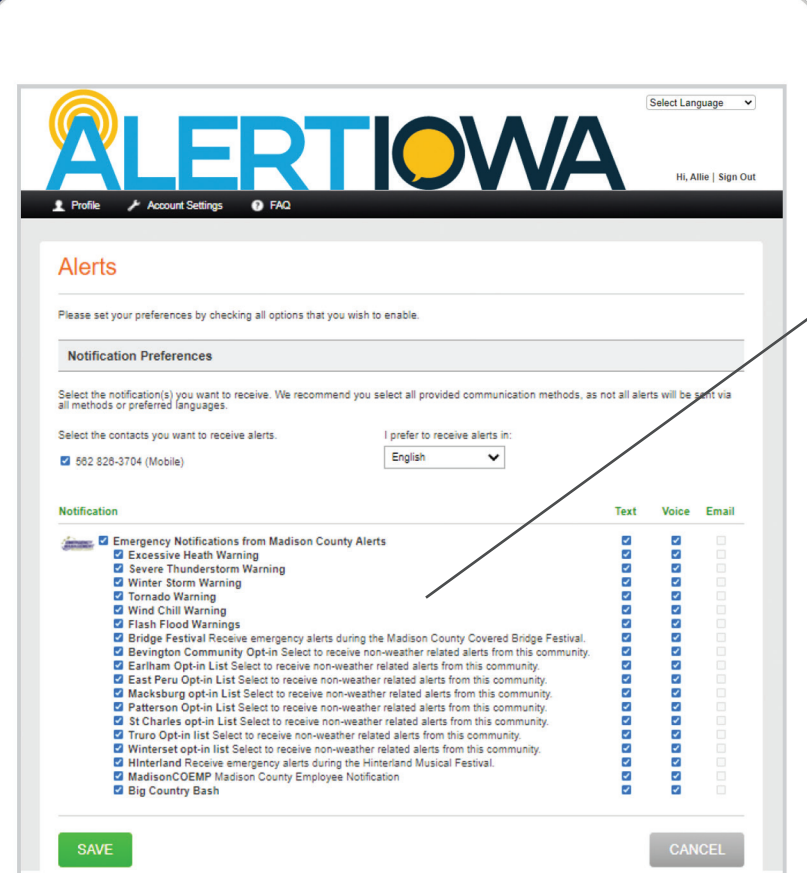

#### **Alerts**

Once you verify your address, the next screen will display the alerts available in Pottawattamie County.

*Note: The system automatically subscribes you to all alerts. To opt out, you can click on the blue check box next to the alert you do not want.*

# **Selecting Your Language**

You can also choose the language of your ch County tra and you d preferred will be de made her

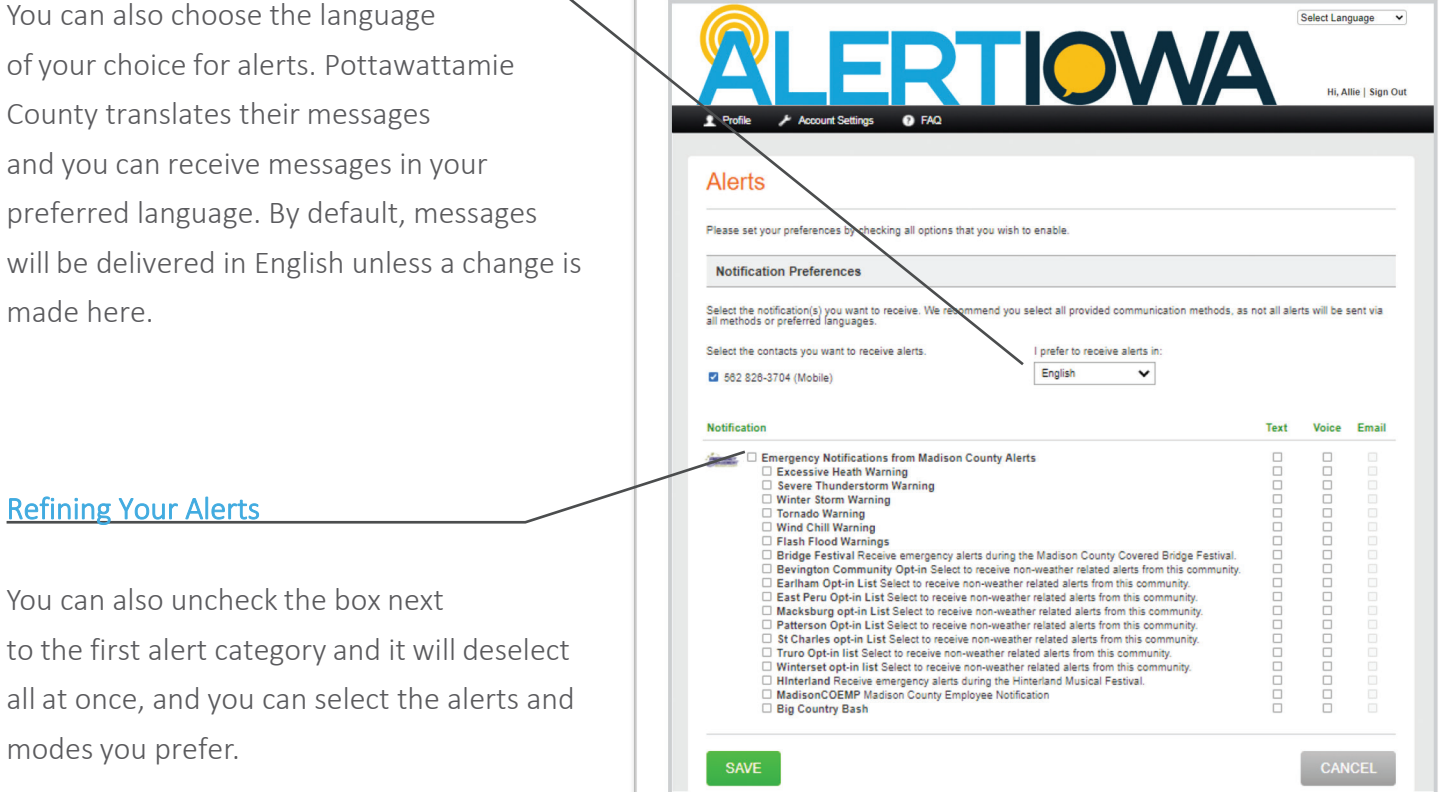

#### People & Medical Information

You can add multiple people under one account, making this a great way to sign up awhole household. If you optin to provide your personal information, such as personal medical and access and functional needs information the emergency management agency can use information to better plan for special assistance and to send preemptive messaging to groups who may need extra time to evacuate, or rely on generators.

#### **Account Settings**

You can update your password, profile update reminders, and account assistant information in the Account Settings tab.

#### **Select Your Preferred Language**

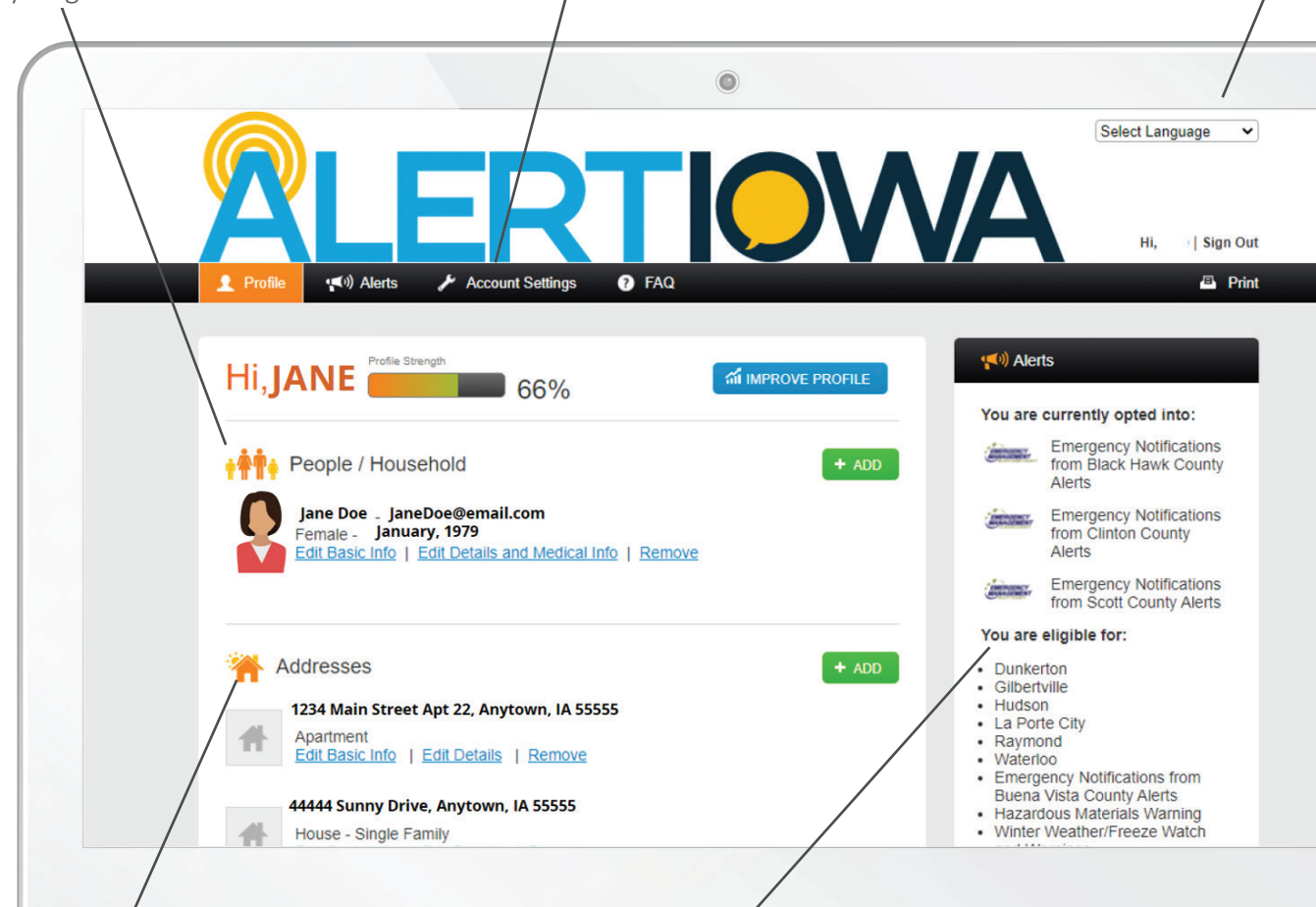

# **Addresses**

The system allows for multiple addresses for places such as home, work, or schools. They can span across different communities and counties. Addresses will activate which alerts you have the ability to opt into.

# **Alerts**

Your main page also tells you what alerts you are currently subscribed to and what alerts you are eligible to subscribe to. Residents can update their preferences at any time through the Alerts Tab in the toolbar located at the top of the screen. You can also opt-in to provide personal information to assist in disaster response and first responders under preferences.

#### Other Account Information

You can populate information about emergency contacts, preferred providers, vehicles and animals in your household. This information can aid in response and recovery efforts across the county. A few counties can pull this information into their 911 dispatch centers when you place a call. *Note: At this time, Pottawattamie County EMA does not participate in transferring any provided data automatically into the 911 dispatch system.* 

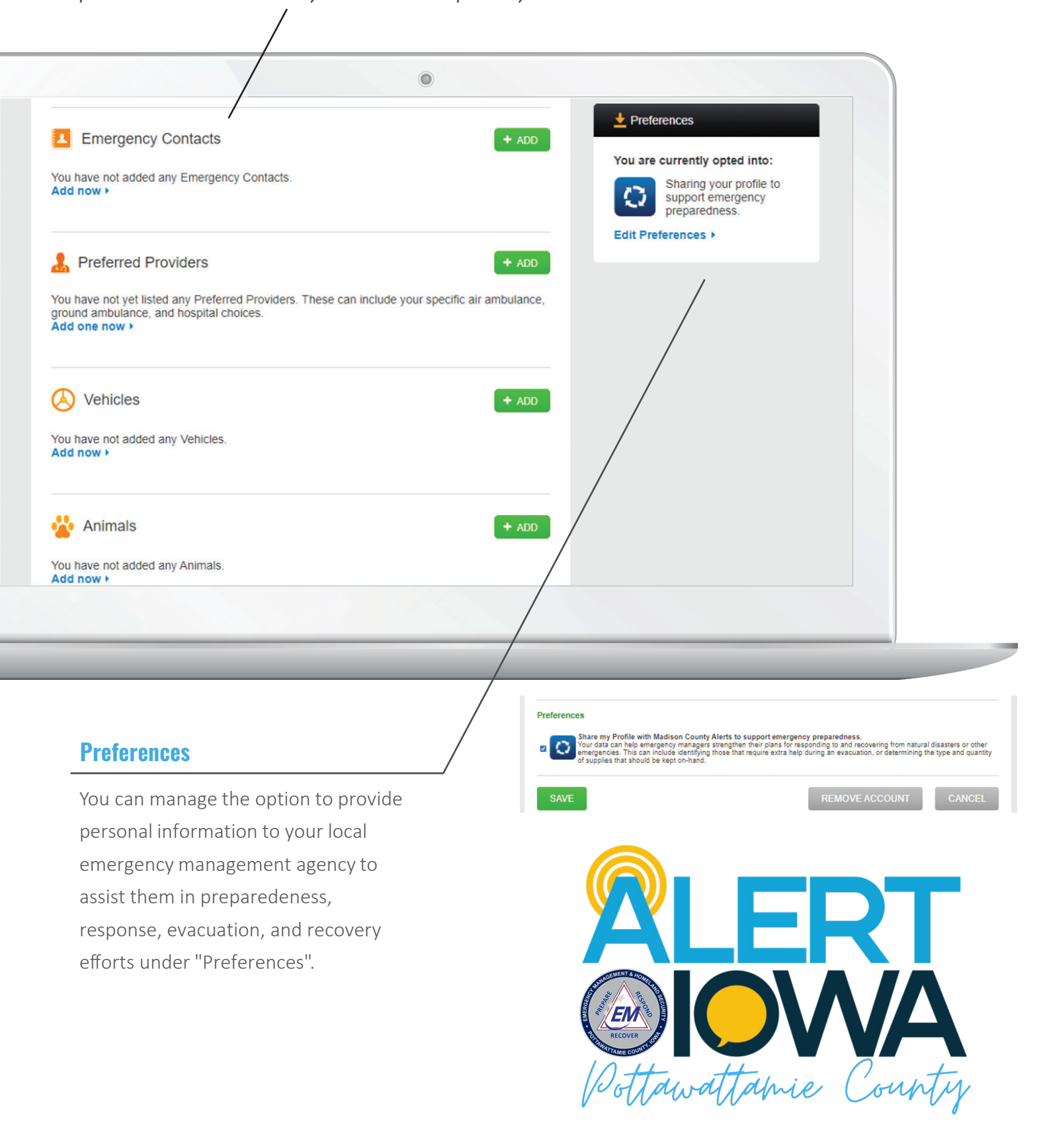

# **Additional Information**

You can add additional addresses and phone numbers to your profile.

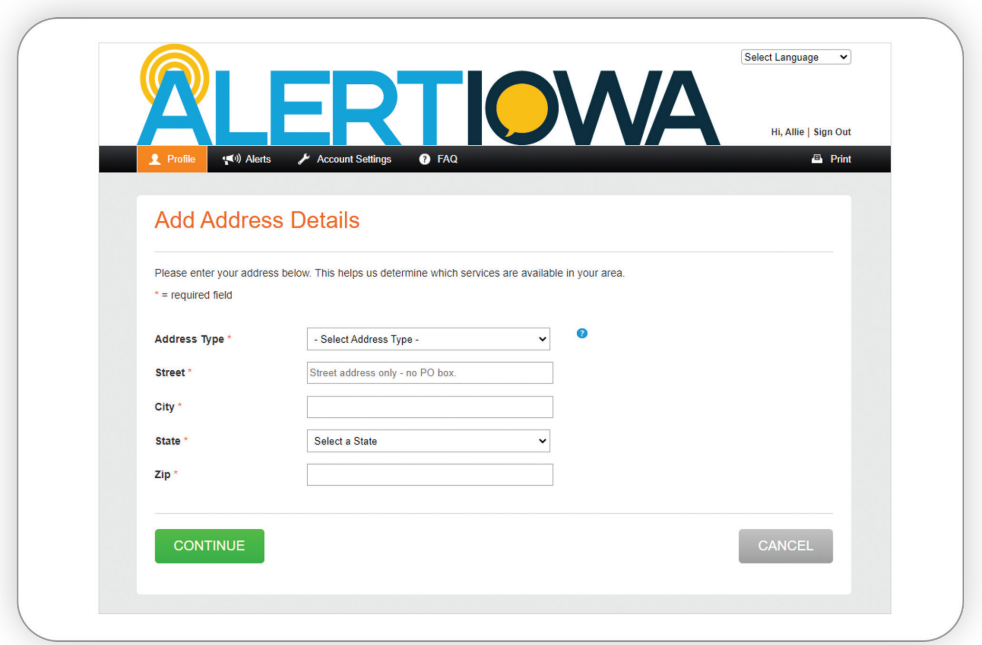

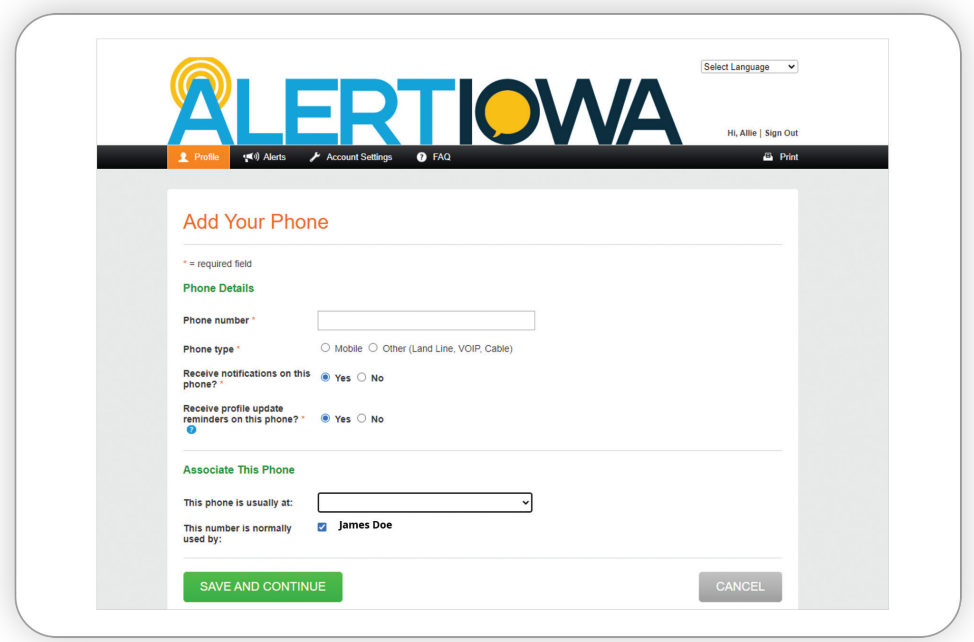

# **pcema-ia.org/alert-iowa**

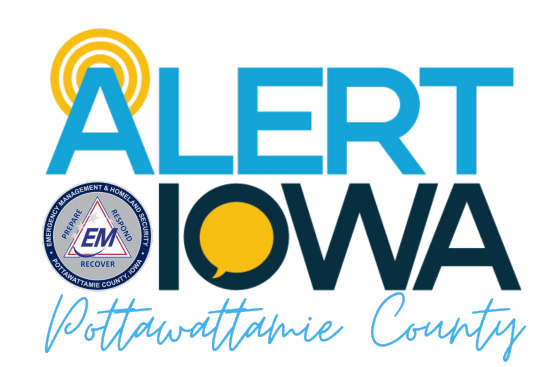